## **Adding a Managed Node**

Using the System Management Hub (SMH), add appropriate managed nodes for your installation. You can only add managed nodes for Entire Net-Work 7 Kernels or for Entire Net-Work 5 nodes with the Simple Connection Line Driver installed. Managing classic Entire Net-Work installations (Entire Net-Work Versions 2 and 3, or mainframe Version 5 without the Simple Connection Line Driver) is not possible using the System Management Hub.

## **Note:**

Only limited functionality is provided in SMH for Entire Net-Work 5 managed nodes. You can only display information about such nodes at this time.

## **To add a managed node:**

Make sure you have accessed the System Management Hub.

1. Select Entire Net-Work from the list of managed hosts.

The list of currently managed nodes appears.

2. Click on the Add Managed Net-Work Node command in the command frame of SMH.

The Add Managed Net-Work Node panel appears in the detail-view frame.

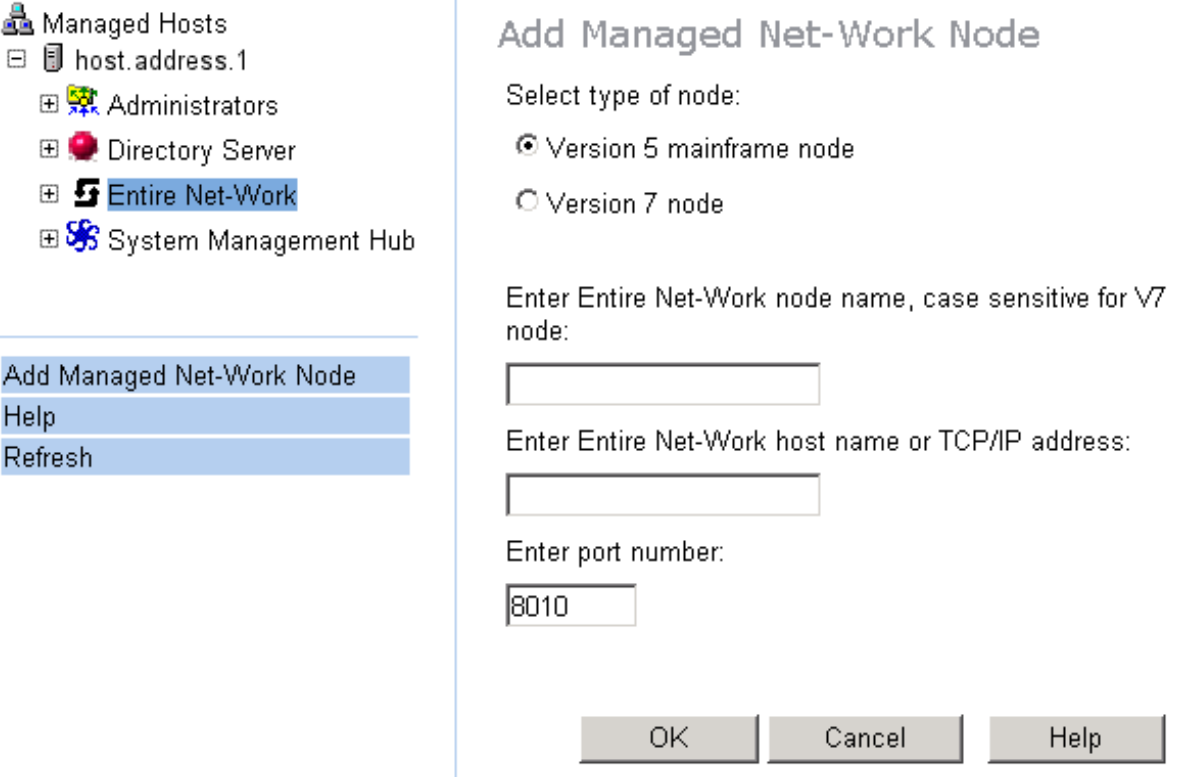

3. Select the type of Entire Net-Work node you want to add. Click either the **Version 5 mainframe node** or the **Version 7 node** selections.

4. Specify the Entire Net-Work node name, as described in the following table.

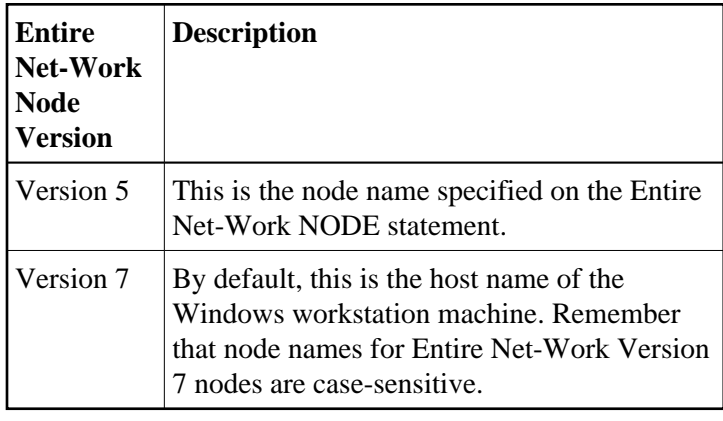

5. Specify the Entire Net-Work host name or TCP/IP address. This is the host name or TCP/IP address of the machine where Entire Net-Work runs. (For Entire Net-Work 7, the host name and the node name should be the same.)

If you specify a host name, the machine on which SMH is running must be able to resolve the host name to a TCP/IP address. The name may also include a fully qualified domain name.

6. Enter the port number of the port where the Entire Net-Work node listens for SMH requests,. This value must be an unused port number between 1 and 65535; it defaults to **8010**.

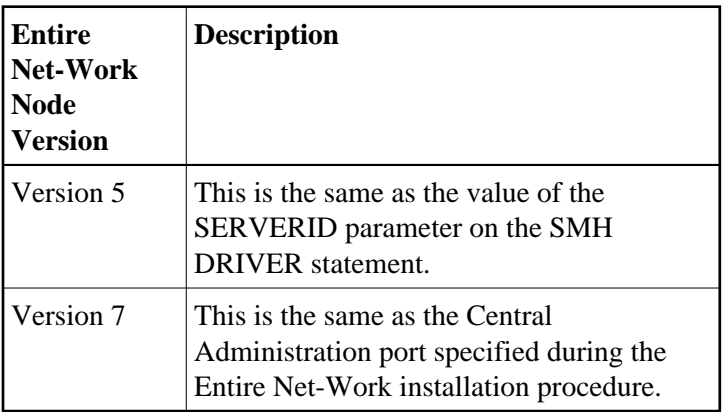

## 7. Click **OK**.

The new managed node is added to the list of Entire Net-Work nodes.